#### Notice to End Users

This User's Guide & Technical Reference is for assisting system manufacturers and end users in setting up and installing the mainboard.

Every effort has been made to ensure that the information in this manual is accurate. Soltek Computer Inc. is not responsible for printing or clerical errors. Information in this document is subject to change without notice and does not represent a commitment on the part of Soltek Computer Inc.

No part of this manual may be reproduced, transmitted, translated into any language in any form or by any means, electronic or mechanical, including photocopying and recording, for any purpose without the express written permission of Soltek Computer Inc.

Companies and products mentioned in this manual are for identification purposes only. Product names appearing in this manual may or may not be registered trademarks or copyrights of their respective companies.

SOLTEK COMPUTER INC. PROVIDES THIS MANUAL "AS IS" WITHOUT WARRANTY OF ANY KIND, EITHER EXPRESS OR IMPLIED, INCLUDING BUT NOT LIMITED TO THE IMPLIED WARRANTIES OR CONDITIONS OF MERCHANTABILITY OR FITNESS FOR A PARTICULAR PURPOSE. IN NO EVENT SHALL SOLTEK COMPUTER INC. BE LIABLE FOR ANY LOSS OR PROFITS, LOSS OF BUSINESS, LOSS OF USE OR DATA, INTERRUPTION OF BUSINESS, OR FOR INDIRECT, SPECIAL, INCIDENTAL, OR CONSEQUENTIAL DAMAGES OF ANY KIND, EVEN IF SOLTEK COMPUTER INC. HAS BEEN ADVISED OF THE POSSIBILITY OF SUCH DAMAGES ARISING FROM ANY DEFECT OR ERROR IN THIS MANUAL OR PRODUCT.

© Copyright 1998 Soltek Computer Inc. All right reserved

Web site: http://www.soltek.com.tw email: support@mail.soltek.com.tw

Edition: March 1998 Version: 1.0 SL-67A, SL-67A-C SERIALS

i

# Contents

| Chapter 1: Introduction                | 1   |
|----------------------------------------|-----|
| Features                               | -1  |
| CPU                                    | -1  |
| Chipset                                | - 1 |
| L2 Ċache                               | -1  |
| Main Memory                            | - 1 |
| BIOS                                   |     |
| Super I/O Function                     | -2  |
| SCSI Function (Only for SL-67A-C)      |     |
| Other Functions                        | -2  |
| Mainboard Layout with Default Settings | -3  |
| Chapter 2: Hardware Setup              | 4   |
| CPU Type Configuration                 | -4  |
| CPU 3.5X Clock Setting                 | -4  |
| Deschutes – 350/100MHz                 | -4  |
| Pentium II – 233/66MHz                 |     |
| CPU 4.0X Clock Setting                 | -5  |
| Deschutes – 400/100MHz                 |     |
| Pentium II – 266/66 MHz                |     |
| CPU 4.5X Clock Setting                 | -5  |
| Deschutes – 450/100MHz                 | -5  |
| Pentium II – 300/66 MHz                |     |
| CPU 5.0X Clock Setting                 | -6  |
| Deschutes – 500/100MHz                 | -6  |
| Pentium II – 333/66 MHz                |     |
| System Memory Configuration            | - 6 |
| CPU Installation                       | -6  |

Contents iii

| Jumper Settings                             | - 10 |
|---------------------------------------------|------|
| JP3: Keyboard Power Selection               |      |
| XFAN 1: Onboard FAN (12V) Connector         | - 10 |
| JBAT1: Clear CMOS Data                      |      |
| JP5, JP6: DIP Switch or Jumperless Select   |      |
| JP8, JP9: USB Port Select                   |      |
| JVGA1: VGA Card                             |      |
| SW1: 5-6 Bus Clock Select                   |      |
| SW1: 1-4: Bus Ratio Select                  |      |
| IDE LED Activity Light: (J4 pin1–4)         |      |
| Infrared Port Module Connector (J4 pin6–10) |      |
| J4 pin12, 13: PWR Switch                    | - 13 |
| SLEEP Switch (J4 pin14, 15)                 | - 13 |
| Speaker Connector (J5 pin1-4)               | - 14 |
| Reset Switch (J5 pin5, 6)                   |      |
| Audio Socket                                |      |
| Power LED and Keylock Switch (J5 pin8–12)   |      |
| Green LED (J5 pin14, 15)                    | - 14 |
| J4 Switch Signal Summary                    | - 15 |
| J5 Switch Signal Summary                    | - 16 |
| Chapter 3: BIOS Setup                       | 17   |
| Standard CMOS Setup                         | - 18 |
| BIOS Features Setup                         | - 20 |
| Chipset Features Setup                      |      |
| Power Management Setup                      |      |
| PnP/PCI Configuration Setup                 | - 33 |
| Load Setup Defaults                         |      |
| Integrated Peripherals                      | - 37 |
| Supervisor/User Password                    | - 40 |
| IDE HDD Auto Detection                      | - 42 |
| Save & Exit Setup                           | - 42 |
| Exit Without Saving                         | - 42 |

T

# Chapter 1 Introduction

### Features

### CPU

- 1. Supports Intel Pentium II and Deschutes CPU using SLOT1 at 233 ~ 533 MHz
- 2. Supports CPU voltage autodetect circuit
- 3. Supports 66/100MHz Bus Clock.

#### Chipset

- 1. Intel 82440BX chipset
- 2. PCI Rev 2.1, 5V, 33MHz interface compliant
- 3. Supports 66/133MHz, 3.3V AGP (Accelerated Graphics Port) slot

#### L2 Cache

1. CPU Card supports 256K/512k write back cache with Pipelined Burst SRAMs

#### Main Memory

- 1. Memory range from 8MB (minimum) to 768MB (EDO) or 768MB (SDRAM) (maximum) with DRAM Table Free configurations
- 2. Supports EDO/SDRAM with 50ns/60ns/70ns DRAM speed
- 3. Supports 3 pcs 168pin DIMM sockets (3.3V Unbuffered type)
- 4. DRAM supports ECC or Parity function

Introduction 1

#### BIOS

- 1. AWARD Plug and Play BIOS
- 2. Supports Advanced Power Management Function
- 3. Flash Memory for easy upgrade

#### Super I/O Function

- 1. Integrated USB (Universal Serial Bus) controller with two USB ports.
- 2. Supports 2 IDE channels with 4IDE devices (including 120MB IDE floppy)
- 3. Provides PCI IDE Bus Master function and supports Ultra DMA33 function
- 4. One floppy port
- 5. Two high speed 16550 FIFO UART ports
- 6. One parallel port with EPP/ECP/SPP capabilities
- 7. PS/2 mouse connector
- 8. Built-in RTC, CMOS, keyboard controller on single I/O chip
- 9. Peripherals boot function (with ATX power)

## SCSI Function (Only for SL–67A-C)

- 1. Supports Adaptec Ultra Wide SCSI Transfer Rate up to 40MB/sec
- 2. 50/68pin SCSI connector

#### **Other Functions**

- 1. ATX size 22cm x 30.5cm
- 2. 4 PCI Master slots, 3 ISA slots, and 1 AGP slot
- 3. Supports SCSI/CD-ROM Boot function
- 4. Supports CPU temperature warning function (optional)
- 5. Provides DIP switch or jumperless setting
- 6. Supports 66/100MHz Bus Clock
- 7. Supports keyboard Power On function.

## Mainboard Layout with Default Settings

The default settings of the following figure is for the Pentium II 233/66MHz or Deschutes 350/100MHz.

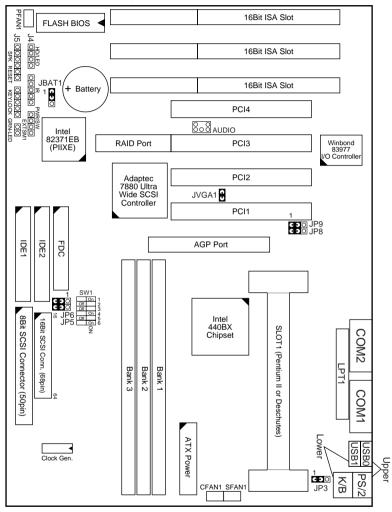

*Figure 1–1. Motherboard Layout* For 100MHz CPU environment, the SDRAM specification must comply with PC/100 spec.

# Chapter 2 Hardware Setup

There are two ways to set the CPU type and both ways are controlled by JP5 and JP6:

- 1. Use SW1 (hardware): JP5/JP6 must be closed at pin 2–3 (default). Refer to the following pages (page 4~6).
- Use BIOS (jumperless): JP5/JP6 must be closed at pin 1–
  Refer to page 28 for detail description.

# **CPU Type Configuration**

#### CPU 3.5X Clock Setting

Deschutes – 350/100MHz

Pentium II – 233/66MHz

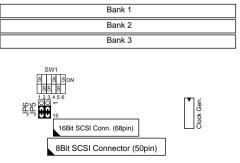

Figure 2–1. CPU Type Configuration

#### CPU 4.0X Clock Setting

Deschutes – 400/100MHz

Pentium II – 266/66 MHz

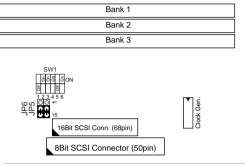

Figure 2–2. CPU Type Configuration

#### CPU 4.5X Clock Setting

Deschutes – 450/100MHz

Pentium II – 300/66 MHz

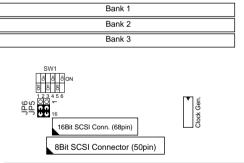

Figure 2–3. CPU Type Configuration

1

#### CPU 5.0X Clock Setting

Deschutes – 500/100MHz

Pentium II – 333/66 MHz

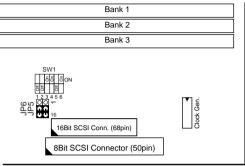

Figure 2–4. CPU Type Configuration

## System Memory Configuration

This 82440BX motherboard supports 168 pin DIMM of 4MB, 8MB, 16MB, 32MB or 64MB to form a memory size between 8MB to 768MB (EDO) or 768MB (SDRAM). 82440BX chipsets provide "Table-Free" function. It means that users can install DRAM with any configuration and in any bank, and that is why the DRAM table is not needed but do remember that the DRAM must be 3.3V type. For 100MHz CPU environment, the SDRAM specification must comply with PC/100 spec.

## **CPU** Installation

Follow the following steps in order to install your Intel Pentium II and Deschutes properly.

Step 1:

Be sure you are in contact with heat sink vendors for attaching the heat sink on to the CPU.

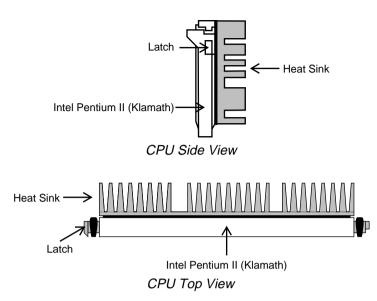

Notice that the heat sink may be different from the drawings shown here.

#### Step 2:

Install the 2 pairs of screws, which are shown in the following drawing, onto the mainboard under the SLOT1 Socket.

Two of the screws are right around the SLOT1 Socket and the other pair of screws should be inserted opposite the first pair. The screws should be inserted from the bottom of the motherboard upward.

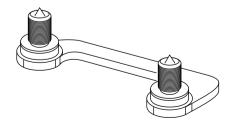

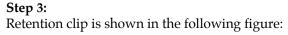

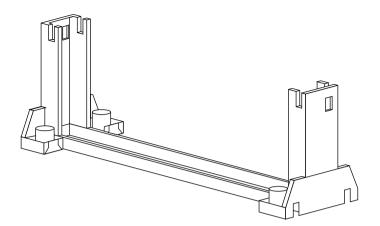

I

I

Set the board according to the following diagram before installing the retention clip.

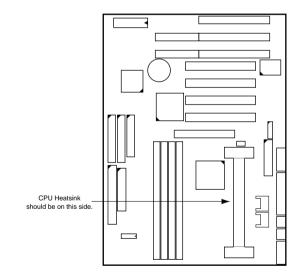

The retention clip should be inserted so that the small rectangle window is more toward to the right hand side of the board.

If installed incorrectly, you will not be able to insert the CPU into the retention clip and in this situation you might need to rotate the retention clip by 180°.

Tighten the 4 screws on the retention clip till the neck of the screws can not be seen from the bottom of the board

#### Step 4:

Pull the latches up on the base of the CPU supporter and insert it into the two holes directly to the left of the retention clip so that the larger hole is on the bottom.

Press the base of the CPU supporter down in to the holes and lock the latches.

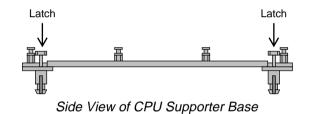

#### Step 5:

Flatten the two latches on the side of CPU. Insert the CPU into the retention clip and notice that the heat sink is on the right hand side of the board. Lock the two latches to secure the CPU.

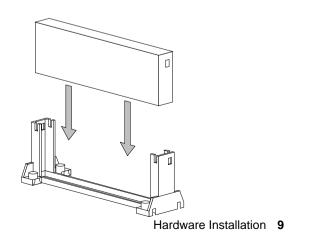

L

Step 6:

Insert the clip portion of the CPU supporter so that the heat sink can sit on the top of the whole CPU supporter.

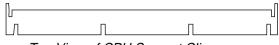

Top View of CPU Support Clip

Notice that the base and the clip of CPU Supporter may be different from the figures shown here.

# Jumper Settings

#### JP3: Keyboard Power Selection

| Keyboard Power On  | JP3                  |
|--------------------|----------------------|
| Disabled (default) | <b>C Э</b> ()<br>1 3 |
| Enabled            |                      |

- Note: 1. If the JP3 is fixed by jumperwire then the board does not support keyboard power on function.
  - 2. When the keyboard power on function shows any compatible problem, choose Disabled and report the keyboard model to the vendor/maker.
  - 3. Keyboard power on function must be set from the BIOS. Refer to the "Integrated Peripherals" section in the Chapter 3.

#### XFAN 1: Onboard FAN (12V) Connector

| FAN#  | Function   |
|-------|------------|
| SFAN1 | Power FAN  |
| CFAN1 | CPU FAN    |
| PFAN1 | Chasis FAN |

#### JBAT1: Clear CMOS Data

Clear the CMOS memory by shorting this jumper momentarily; then remove the cap to retain new settings.

| COMS Data                | JBAT1                  |
|--------------------------|------------------------|
| Clear Data               | 1 🔾<br>0<br>3 U        |
| Retain Data<br>(default) | 1 <b>O</b><br>U<br>3 O |

#### JP5, JP6: DIP Switch or Jumperless Select

| CPU Clock Setting                    | JP6/JP5                       |
|--------------------------------------|-------------------------------|
| DIP SW1 Enabled<br>(default)         | JP6 C O O<br>JP5 C O O<br>3 1 |
| BIOS Setting Enabled<br>(Jumperless) | JP6 C C C<br>JP5 C C C<br>3 1 |

#### JP8, JP9: USB Port Select

| USB Port                                                | JP9/JP8                                     |
|---------------------------------------------------------|---------------------------------------------|
| Redirect all USB ports<br>to USB connector<br>(default) | JP9 <b>C C C</b><br>JP8 <b>C C D</b><br>3 1 |
| Redirect USB1 to AGP port                               | JP9 C O O<br>JP8 C O O<br>3 1               |

I

JVGA1: VGA Card

|                       | JVGA1 |
|-----------------------|-------|
| For Special VGA Card* | 0     |
| -                     | 0     |
| Normal<br>(default)   | 00    |

*Note:* This jumper is set for the special VGA card. Open this jumper when the systme isn't able to boot

#### SW1: 5–6 Bus Clock Select

| Bus Clock                | SW: 5~6                                |
|--------------------------|----------------------------------------|
| 66MHz                    | On<br>U<br>5 6                         |
| 100MHz                   | 0n<br>#0<br>5 6                        |
| Auto Detect<br>(default) | <u>u</u><br>0<br>1<br>1<br>0<br>5<br>6 |

SW1: 1–4: Bus Ratio Select

| Bus Ratio | SW: 1~4                                                                           | Bus Ratio | SW: 1~4                                                                                          | Bus Ratio | SW: 1~4                                                                                                    |
|-----------|-----------------------------------------------------------------------------------|-----------|--------------------------------------------------------------------------------------------------|-----------|----------------------------------------------------------------------------------------------------|
| 3.0x      | 5<br>5<br>1 2 3 4                                                                 | 5.0x      | 5<br>5<br>1 2 3 4                                                                                | 7.0x      | 5 5 ON<br>1 2 3 4                                                                                           |
| 3.5x      | 5<br>5<br>5<br>5<br>0<br>0<br>0<br>0<br>0<br>0<br>0<br>0<br>0<br>0<br>0<br>0<br>0 | 5.5x      | <u><br/>±<br/>0</u><br>1 2 3 4<br>ОN                                                             | 7.5x      | 0<br>1 2 3 4<br>O<br>O<br>O<br>O<br>O<br>O<br>O<br>O<br>O<br>O<br>O<br>O<br>O<br>O<br>O<br>O<br>O<br>O<br>O |
| 4.0x      | 1 2 3 4                                                                           | 6.0x      | 0 0 0 0 0 0 0 0 0 0 0 0 0 0 0 0 0 0 0                                                            | 8.0x      | UO HO<br>HO<br>1 2 3 4                                                                                      |
| 4.5x      | <u>б</u><br><u>4</u><br>1 2 3 4                                                   | 6.5x      | 5<br>5<br>1<br>2<br>3<br>4<br>0<br>0<br>0<br>0<br>0<br>0<br>0<br>0<br>0<br>0<br>0<br>0<br>0<br>0 |           |                                                                                                    |

#### IDE LED Activity Light: (J4 pin1–4)

This connector connects to the hard disk activity indicator light on the case.

#### Infrared Port Module Connector (J4 pin6–10)

The system board provides a 5-pin infrared connector—IR1 as an optional module for wireless transmitting and receiving. **Pin 6 through 10 are Transmit, GND, Receive (low speed), Receive (high speed), and Vcc, respectively.** 

#### J4 pin12, 13: PWR Switch

Power Switch: Toggle this pin for turnning on/off of the power supply (for ATX power only).

#### SLEEP Switch (J4 pin14, 15)

Toggle this jumper forces the system to sleep and the system won't wake up until the hardware event is coming. (The BIOS Power Management setting muse be Enabled.)

#### Speaker Connector (J5 pin1–4)

The speaker connector is a 4-pin connector for connecting the system and the speaker. (See the following drawing for jumper position.)

#### Reset Switch (J5 pin5, 6)

The system board has a 2-pin connector for rebooting your computer without having to turn off your power switch. This prolongs the life of the system's power supply.

#### Audio Socket

This socket is designed for using SoundBlast PCI sound card.

#### Power LED and Keylock Switch (J5 pin8–12)

The keylock switch is a 5-pin connector for locking the keyboard for security purposes. (See the following drawing for jumper position, and pin1~3 is connected to power LED and pin 4~5 is connected to keylock switch.)

#### Green LED (J5 pin14, 15)

Reserved.

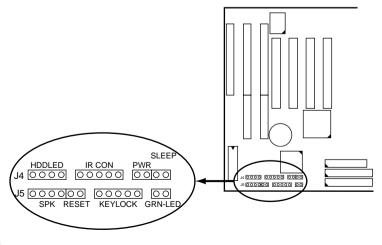

# J4 Switch Signal Summary

| J4                 | Pin | Signal Decorintion       |
|--------------------|-----|--------------------------|
| J4                 | PIN | Signal Description       |
|                    | 1   | +5V                      |
| HDD LED Connector  | 2   | HDD LED Signal           |
|                    | 3   | HDD LED Signal           |
|                    | 4   | +5V                      |
| N.C.               | 5   | No Connection            |
|                    | 6   | Infrared Transmit Signal |
|                    | 7   | GND                      |
| Infrared Connector | 8   | Infrared Receive Signal  |
|                    |     | (low speed)              |
|                    | 9   | Infrared Receive Signal  |
|                    |     | (high speed)             |
|                    | 10  | +5V                      |
| N.C.               | 11  | No Connection            |
| PWR                | 12  | GND                      |
|                    | 13  | Power Switch (for ATX    |
|                    |     | Power)                   |
| SLEEP              | 14  | GND                      |
|                    | 15  | Sleep Signal             |

#### I

# J5 Switch Signal Summary

| J5 Pin Signal Description |                                                                         |  |  |  |
|---------------------------|-------------------------------------------------------------------------|--|--|--|
| Pin                       | Signal Description                                                      |  |  |  |
| 1                         | Speaker Signal                                                          |  |  |  |
| 2                         | No Connection                                                           |  |  |  |
| 3                         | Ground                                                                  |  |  |  |
| 4                         | +5V                                                                     |  |  |  |
| 5                         | Reset Signal                                                            |  |  |  |
| 6                         | Ground                                                                  |  |  |  |
| 7                         | No Connection                                                           |  |  |  |
| 8                         | +5V                                                                     |  |  |  |
| 9                         | No Connection                                                           |  |  |  |
| 10                        | Ground                                                                  |  |  |  |
| 11                        | Keylock Signal                                                          |  |  |  |
| 12                        | GND                                                                     |  |  |  |
| 13                        | No Connection                                                           |  |  |  |
| 14                        | No Connection                                                           |  |  |  |
| 15                        | No Connection                                                           |  |  |  |
|                           | 1<br>2<br>3<br>4<br>5<br>6<br>7<br>8<br>9<br>10<br>11<br>12<br>13<br>14 |  |  |  |

# Chapter 3 Award BIOS Setup

I

This 82440BX motherboard comes with the AWARD BIOS from AWARD Software Inc. Enter the Award BIOS program's Main Menu as follows:

1. Turn on or reboot the system.

After a series of diagnostic checks, the following message will appear:

PRESS <DEL> TO ENTER SETUP

2. Press the <DEL> key and the main program screen appears as in the following page.

| ROM   | PCI/ISA B  | IOS  |
|-------|------------|------|
| CMOS  | SETUP UTII | LITY |
| AWARD | SOFTWARE,  | INC  |

| STANDARD CMOS SETUP                   | INTEGRATED PERIPHERALS                                                                        |
|---------------------------------------|-----------------------------------------------------------------------------------------------|
| BIOS FEATURES SETUP                   | SUPERVISOR PASSWORD                                                                           |
| CHIPSET FEATURES SETUP                | USER PASSWORD                                                                                 |
| POWER MANAGEMENT SETUP                | IDE HDD AUTO DETECTION                                                                        |
| PNP/PCI CONFIGURATION                 | SAVE & EXIT SETUP                                                                             |
| LOAD SETUP DEFAULTS                   | EXIT WITHOUT SAVING                                                                           |
| Esc : Quit<br>F10 : Save & Exit Setup | $ \uparrow \downarrow \rightarrow \leftarrow : \text{Select Item} $ (Shift) F2 : Change Color |
| Time, Date, H                         | Hard Disk Type                                                                                |

- 3. Using one of the arrows on your keyboard to select an option and press <Enter>. Modify the system parameters to reflect the options installed in the system.
- 4. You may return to the Main Menu anytime by press <ESC> .
- 5. In the Main Menu, "SAVE AND EXIT SETUP" saves your changes and reboots the system, and "EXIT WITHOUT SAVING" ignores your changes and exits the program.

#### Standard CMOS Setup

Standard CMOS Setup allows you to record some basic system hardware configuration and set the system clock and error handling. You only need to modify the configuration values of this option when you change your system hardware configuration or the configuration stored in the CMOS memory got lost or damaged.

Run the Standard CMOS Setup as follows:

1. Choose "STANDARD CMOS SETUP" from the Main Menu and a screen with a list of options appears.

| ROM   | PCI | /ISA  | BJ | OS   |
|-------|-----|-------|----|------|
| STAND | ARD | CMOS  | S  | ETUP |
| AWARD | SOF | TWARE | ,  | INC  |

| Date (mm:dd:yy) :<br>Time (hh:mm:ss) :                                     |                  |                                                 | 6           |      |                |                  |                        |                              |
|----------------------------------------------------------------------------|------------------|-------------------------------------------------|-------------|------|----------------|------------------|------------------------|------------------------------|
| HARD DISKS                                                                 | TYPE             | SIZE                                            | CYLS        | HEAD | PRECOMP        | LANDZ            | SECTOR                 | MODE                         |
| Primary Master<br>Primary Slave<br>Secondary Master<br>Secondary Slave     | : Auto<br>: Auto | 0<br>0                                          | 0<br>0<br>0 |      | 0<br>0<br>0    | 0<br>0<br>0      | 0                      | Auto<br>Auto<br>Auto<br>Auto |
| Drive A : 1.44M,<br>Drive B : None<br>Video : EGA/VGA<br>Halt On : All Err | 3.5 in.          | -                                               |             | E2   |                | emory:<br>emory: | 640K<br>15360K<br>384K | Auto                         |
| Esc : Quit<br>F1 : Help                                                    |                  | $\downarrow \rightarrow \leftarrow$<br>hift) F2 |             |      | Item I<br>blor | PU/PD/+          | /- : Modi              | lfy                          |

 Use one of the arrow keys to move between options and modify the selected options by using PgUp/PgDn/+/– keys. A short description of screen options follows:

| Date (mm:dd:yy)<br>Time (hh:mm:ss)     | Set the current date and time.                                                                                                    |
|----------------------------------------|----------------------------------------------------------------------------------------------------|
| Primary<br>(Secondary)<br>Master/Slave | This field records the specifications<br>for all non-SCSI hard disk drives<br>installed in your system. Refer to<br>the respective documentation on<br>how to install the drivers.                                     |
| Drive A/B                              | Set this field to the types of floppy<br>disk drives installed in your system.<br>The choices are:<br>360KB, 5.25 in.,<br>1.2MB, 5.25 in.,<br>720KB, 3.5 in.,<br>1.44M, 3.5 in. (default),<br>2.88MB, 3.5 in., or None |
| Video                                  | Set this field to the type of video<br>display card installed in the system.<br>The choices are: Monochrome;<br>Color 40x25; VGA/EGA (default);<br>or Color 80x25                                                      |
| Halt On                                | Set this filed to the type of errors<br>that will cause the system to halt.<br>The choices are: All Errors (default);<br>No Errors; All, But Keyboard;<br>All, But Diskette; or<br>All, But Disk/Key                   |
|                                        |                                                                                                    |

3. Press <ESC> to return to the Main Menu when you finish setting up in the "Standard CMOS Setup".

I

#### **BIOS Features Setup**

BIOS Features Setup allows you to improve your system performance or set up some system features according to your preference.

Run the BIOS Features Setup as follows:

1. Choose "BIOS FEATURES SETUP" from the Main Menu and a screen with a list of options appears.

| ROM   | PCI/ISA  | BIOS   |
|-------|----------|--------|
| BIOS  | FEATURES | SETUP  |
| AWARD | SOFTWARE | , INC. |

| CPU Internal Cache<br>External Cache<br>CPU L2 Cache ECC Checking<br>Quick Power on Self Test |    | Enabled<br>Enabled<br>Enalbed<br>A,C, SCSI<br>Disabled | Video BIOS Shadow : Enabled<br>C8000-CBFFF Shadow : Disabled<br>CC000-CFFFF Shadow : Disabled<br>D0000-DJFFF Shadow : Disabled<br>D4000-DJFFF Shadow : Disabled<br>D8000-DFFFF Shadow : Disabled<br>DC000-DFFFF Shadow : Disabled |
|-----------------------------------------------------------------------------------------------|----|--------------------------------------------------------|----------------------------------------------------------------------------------------------------|
| Boot Up NumLock Status                                                                        | :: | On<br>Fast<br>Disabled                                 |                                                                                                    |
| PCI/VGA Palette Snoop<br>Assign IRQ For VGA<br>OS Select for DRAMs>64MB                       | :: | Setup<br>Disabled<br>Enabled                           | $\begin{array}{c ccccccccccccccccccccccccccccccccccc$                                                                                                    |

- Use one of the arrow keys to move between options and modify the selected options by using PgUp/PgDn/+/– keys. An explanation of the <F> keys follows:
  - <F1>: "Help" gives options available for each item.

Shift <F2>: Change color.

- <F5>: Get the previous values. These values are the values with which the user started the current session.
- <F6>: Load all options with the BIOS default values.
- <F7>: Load all options with the Setup default values.

A short description of screen options follows:

| Virus Warning               | Note: Man<br>man<br>atte<br>tabl<br>war<br>run<br>reco | Activates automatically<br>when the system boots<br>up causing a warning<br>message to appear if<br>there is anything<br>attempts to access the<br>boot sector or hard disk<br>partition table.<br>No warning message<br>will appear when there is<br>something attempts to<br>access the boot sector or<br>hard disk partition table<br>my diagnostic (or boot<br>tager) programs which<br>mpt to access the boot sector<br>e can cause the above<br>ning message. If you will be<br>ning such a program, we<br>mmend that you disable the<br>ts protection first. |
|-----------------------------|--------------------------------------------------------|----------------------------------------------------------------------------------------------------|
| CPU Internal<br>Cache       | Disabled.                                              | abled (default) or<br>This option allows you to<br>lisable the CPU's internal                                                                                                    |
| External Cache              | Disabled.                                              | abled (default) or<br>This option allows you to<br>lisable the external cache                                                                                                    |
| Quick Power On<br>Self Test | Disabled.                                              | abled (default)or<br>This option allows you to<br>he Power On Self Test                                                                                                    |

| Boot Sequence                 | Default is "A, C, SCSI". This option<br>determines which drive to look for<br>first for an operating system.                              |
|-------------------------------|----------------------------------------------------------------------------------------------------|
| Swap Floppy Drive             | Choose Enabled or Disabled<br>(default). This option swaps floppy<br>drive assignments when it is<br>enabled.                             |
| Boot Up Floppy<br>Seek        | Enabled (default): During POST,<br>BIOS checks the track number of the<br>floppy disk drive to see whether it<br>is 40 or 80 tracks.      |
|                               | Disabled: During POST, BIOS will<br>not check the track number of the<br>floppy disk drive.                                               |
| Boot Up NumLock<br>Status     | Choose On (default) or Off. This<br>option lets user to activate the<br>NumLock function at boot-up.                                      |
| Gate A20 Option               | Choose Normal or Fast (default).<br>This option allows the RAM to<br>access the memory above 1MB by<br>using the fast gate A20 line.      |
| Typematic Rate<br>Setting     | Choose Enabled or Disabled<br>(default). Enable this option to<br>adjust the keystroke repeat rate.                                       |
| Typematic Rate<br>(Chars/Sec) | Range between 6 (default) and 30<br>characters per second. This option<br>controls the speed of repeating<br>keystrokes.                  |
| Typematic Delay<br>(Msec)     | Choose 250 (default), 500, 750, and<br>1000. This option sets the time<br>interval for displaying the first and<br>the second characters. |

I

22

| Security Option                        | Choose System or Setup (default).<br>This option is to prevent<br>unauthorized system boot-up or use<br>of BIOS Setup.                                                                                                    |
|----------------------------------------|----------------------------------------------------------------------------------------------------|
| PCI/VGA palette<br>Snoop               | Choose Enabled or Disabled<br>(default). It determines whether the<br>MPEG ISA cards can work with<br>PCI/VGA or not.                                                                                                    |
| Assign IRQ for<br>VGA                  | Choose Enabled (default) or<br>Disabled.<br>Enabled: Add one IRQ to VGA<br>controller.<br>Deisabled: Remove IRQ from VGA<br>controller. The system will have<br>extra IRQ for other devices but the<br>VGA controller will still not<br>disabled (only IRQ was removed.) |
| DS Select for<br>DRAM > 64MB           | Non-OS2 (default): For Non-OS/2<br>system.<br>OS: For OS/2 system.                                                                                                    |
| Report No FDD<br>For WIN95             | Yes: BIOS reports "NO FDD" to<br>Win95.<br>No (default): BIOS will not report<br>"NO FDD" to Win95.                                                                                                    |
| Video BIOS<br>Shadow                   | Enabled (default): Map the VGA<br>BIOS to system RAM.<br>Disabled: Don't map the VGA BIOS<br>to system RAM.                                                                                                    |
| C8000-CBFFF to<br>DC000-DFFF<br>Shadow | These options are used to shadow other expansion card ROMs.                                                                                                    |
| 3 Press <fsc> and</fsc>                | follow the screen instructions to save or                                                                                                    |

3. Press <ESC> and follow the screen instructions to save or disregard your settings.

I

I

#### **Chipset Features Setup**

Chipset Features Setup changes the values of the chipset registers. These registers control the system options.

Run the Chipset Features Setup as follows:

1. Choose "CHIPSET FEATURES SETUP" from the Main Menu and a screen with a list of options appears.

ROM PCI/ISA BIOS CHIPSET FEATURES SETUP AWARD SOFTWARE, INC.

| Auto Configuration    : Ena      EDO DRAM Speed Selection    : 60r      EDO CASx# MA Wait State    : 2      EDO RASx# To CAS# Delay    : 1      SDRAM CAS latency Time    : 3      DRAM Data Integrity Mode    : Nor      System BIOS Cacheable    : Dis      Video BIOS Cacheable    : Dis      Video RAM Cacheable    : Dis      8 Bit I/O Recovery Time    : 1      16 Bit I/O Recovery Time    : Dis      Passive Release    : Ena      Delay Transaction    : Ena      AGP Aperture Size (MB)    : 64 | ns CPU Clock Ratio<br>Auto Detect DIMM/PCI C<br>Spread Spectrum<br>CPU Warning Temperatur<br>n-ECC CPU Clock Frequency<br>sabled Current System Temp.<br>Sabled Current CPUFAN1 Speed<br>Current CPUFAN1 Speed<br>Current CPUFAN2 Speed<br>Current CPUFAN3 Speed<br>Sabled INO (V) : IN1 (<br>abled IN2 (V) : +5<br>abled +12 V : -12 | : 3.5x<br>:lk : Enabled<br>: Disabled<br>: Disabled<br>: 66MHz<br>:<br>:<br>:<br>:<br>:<br>:<br>:<br>:<br>:<br>:<br>:<br>:<br>: |
|----------------------------------------------------------------------------------------------------|----------------------------------------------------------------------------------------------------|----------------------------------------------------------------------------------------------------|
|----------------------------------------------------------------------------------------------------|----------------------------------------------------------------------------------------------------|----------------------------------------------------------------------------------------------------|

2. Use one of the arrow keys to move between options and modify the selected options by using PgUp/PgDn/+/- keys.

A short description of screen options follows:

| Auto          | Choose Enabled (default) or            |
|---------------|----------------------------------------|
| Configuration | Disabled. The system sets all          |
| Ū.            | options on the left side of the screen |
|               | automatically when choose              |
|               | Enabled.                               |

EDO DRAM SpeedChoose 50ns or 60ns (default). DoSelectionnot change this setting unless you<br/>know the DRAM access time spec.

| EDO CASX# MA<br>Wait State  | Use the default setting.                                                                                                    |  |  |
|-----------------------------|----------------------------------------------------------------------------------------------------|--|--|
| EDO RASX# Wait<br>State     | Use the default setting.                                                                                                    |  |  |
| SDRAM CAS<br>Latency Time   | Use the default setting.                                                                                                    |  |  |
| DRAM Data<br>Integrity Mode | Choose Non-ECC (default) or ECC<br>depending on the DRAM type.<br>ECC stands for Error Check and<br>Correct.<br>Non-ECC: Disabled ECC check<br>function.<br>ECC: Enabled ECC check<br>function. |  |  |
| System BIOS<br>Cacheable    | Choose Enabled or Disabled<br>(default). When Enabled, the access<br>to the system BIOS ROM addressed<br>at F0000H-FFFFFH is cached.                                                            |  |  |
| Video BIOS<br>Cacheable     | Choose Enabled or Disabled<br>(default). When Enabled, the access<br>to the VGA BIOS ROM addressed at<br>C0000H-C7FFFH is cached.                                                               |  |  |
| Video RAM<br>Cacheable      | Choose Enabled or Disabled<br>(default). When Enabled, the access<br>to the VGA RAM addressed is<br>cached.                                                                                     |  |  |

T

| 8 Bit I/O Recovery<br>Time   | This delay happens when the CPU is running so much faster than the                                                                                                    |
|------------------------------|----------------------------------------------------------------------------------------------------|
| 16 Bit I/O Recovery<br>Time  | I/O bus that the CPU must be<br>delayed to allow for the completion<br>of the I/O.<br>The choices for 8 bit I/O are NA, 1<br>to 8 CPU clock. Default is 3.<br>The choices for 16 bit I/O are NA, 1<br>to 4 CPU clock. Default is 2.                         |
| Memory Hole At Ch<br>15M-16M | noose Enabled or Disabled (default).<br>In order to improve performance,<br>certain space in memory can be<br>reserved for ISA cards. This<br>memory must be mapped into the<br>memory's space below 16MB.                                                  |
| Passive Release              | Use the default setting.                                                                                                    |
| Delayed<br>Transaction       | Use the default setting.                                                                                                    |
| AGP Aperture Size<br>(MB)    | Choose 4, 8, 16, 32, 64 (default), 128,<br>or 256 MB. Memory mapped and<br>graphics data structures can reside<br>in a Graphics Aperture. This area is<br>like a linear buffer. BIOS will auto<br>report the starting address of this<br>buffer to the O.S. |
| CPU Clock Control<br>By      | Choose Hardware (default) or BIOS.<br>Hardware: Use DIP switch setting<br>for CPU clock.<br>BIOS: Use BIOS (jumperless)<br>setting for CPU clock.                                                                                                    |

I

I

| CPU Clock Ratio*                                                   | Choose 2.0X, 2.5X, 3.0X, 3.5X<br>(default), 4.0X, 4.5X, 5.0X, or 5.5X.<br>*: This option is available only when<br>"BIOS" is selected in the "CPU<br>Clock Control By "option. |  |  |
|--------------------------------------------------------------------|----------------------------------------------------------------------------------------------------|--|--|
| Spread Spectrum<br>Modulated                                       | Choose Disabled (default) or<br>Enabled. <b>This function is designed</b><br><b>only for EMI test.</b>                                                                         |  |  |
| CPU Warning                                                        | Choose Disabled (default),                                                                                                    |  |  |
| Temperature <sup>+</sup>                                           | 60°C/140°F, 65°C/149°F,                                                                                                    |  |  |
| -                                                                  | 70°C/158°F, 75°C/167°F,                                                                                                    |  |  |
|                                                                    | 80°C/176°F, 85°C/185°F,<br>90°C/194°F.                                                                                                    |  |  |
|                                                                    | When CPU temperature is over the                                                                                                    |  |  |
|                                                                    | setting value, the speaker will                                                                                                    |  |  |
|                                                                    | sound an alarm and the clock will drop until the temperature is within                                                                                                    |  |  |
|                                                                    | optimum the temperature range.                                                                                                    |  |  |
| Current System <sup>+</sup>                                        | BIOS will displays System's                                                                                                    |  |  |
| Temp                                                               | temperature, fan speed, and voltage<br>value.                                                                                                    |  |  |
|                                                                    | <i>+:</i> These two functions are dependent<br>on the necessary hardware installation.                                                                                         |  |  |
| 3. Press <esc> and follow the screen instructions to save or</esc> |                                                                                                    |  |  |

Press <ESC> and follow the screen instructions to save or disregard your settings.

I

T

# Power Management Setup

Power Management Setup sets the system's power saving functions.

I

I

1. Choose "POWER MANAGEMENT SETUP" from the Main Menu and a screen with a list of options appears.

| ROM PCI/ISA BIOS<br>POWER MANAGEMENT SETUP<br>AWARD SOFTWARE, INC.                                                                                                    |                                                                                                    |                                                                                                    |  |
|----------------------------------------------------------------------------------------------------|----------------------------------------------------------------------------------------------------|----------------------------------------------------------------------------------------------------|--|
| Power Management<br>PM Control by APM<br>Video Off Method<br>Video Off After<br>Modem Use IRQ<br>Doze Mode<br>Standby Mode<br>Suspend Mode<br>HDD Power Down<br>Throttle Duty Cycle<br>ZZ Active in Suspend<br>VGA Active Monitor<br>Soft-Off by PWR-BTTN | : No<br>: V/H SYNC+Blank<br>: Standby<br>: 3<br>: Disabled<br>: Disabled<br>: Disabled<br>: Disabled<br>: 62.5%<br>: Disabled<br>: Enabled<br>: Instant-Off | ** Reload Global Timer Events **<br>IRQ[3-7,9-15], NMI : Enabled<br>Primary IDE 0 : Enabled<br>Secondary IDE 1 : Enabled<br>Secondary IDE 0 : Enabled<br>Secondary IDE 1 : Enabled<br>Floppy Disk : Enabled<br>Serial Port : Enabled<br>Parallel Port : Enabled |  |
| Resume by Ring<br>IRQ 8 Break Suspend                                                                                                    | : Disabled<br>: Disabled                                                                                                    | $\begin{array}{llllllllllllllllllllllllllllllllllll$                                                                                                    |  |

2. Use one of the arrow keys to move between options and modify the selected options by using PgUp/PgDn/+/- keys.

A short description of screen options follows:

| Power                | Choose Max. Saving, User Define,                                                                                                  |
|----------------------|----------------------------------------------------------------------------------------------------|
| Management           | Disabled (default), or Min Saving.                                                                                                |
| PM Control by<br>APM | Choose Yes or No (default). You<br>need to choose Yes when the<br>operating system has the APM<br>functions, choose No otherwise. |

| Video Off Method             | Choose Blank , DPMS, or V/H<br>Sync+Blank (default). You can<br>chose either DPMS or V/H<br>Sync+Blank when the monitor has<br>the Green function. You need to<br>choose Blank when the monitor has<br>neither the Green function. |
|------------------------------|----------------------------------------------------------------------------------------------------|
| Video Off After              | Choose NA, Suspend, Standby<br>(default), or Doze.                                                                                                    |
| MODEM Use IRQ                | Assign the IRQ number to the<br>modem which is being used so that<br>the ring signal can wakeup the<br>system. The default setting is 3<br>(COM2).                                                                                 |
| Doze Mode                    | This option sets the CPU speed down to 33MHz during this mode.                                                                                                    |
| Standby Mode<br>Suspend Mode | These two options allow you to<br>choose the mode for the different<br>timers. The Standby Mode turns off<br>the VGA monitor, and the Suspend<br>Mode turns off the CPU and saves<br>the energy of the system.                     |
| HDD Power Down               | Time is adjustable from 1 to 15<br>minutes. When the set time has<br>elapsed, the BIOS sends a command<br>to the HDD to power down, which<br>turns off the motor.                                                                  |
| Throttle Duty<br>Cycle       | Choose the duty cycle time: 12.5%, 25%, 37.5%, 50%, 62.5% (default), 75%, or 87.5%. The bigger of the percentage, the more saving power it gets.                                                                                   |

I

| ZZ Active in<br>Suspend  | Enabled:<br>Disabled: | PB SRAM (cache) still<br>consumes power when<br>entering the power<br>management mode.<br>(default) PB SRAM<br>(cache) will not consume<br>power when entering the<br>power management<br>mode. |
|--------------------------|-----------------------|----------------------------------------------------------------------------------------------------|
| VGA Active<br>Monitor    | Enabled:              | the system can not enter<br>the power saving mode<br>when monitor is on.                                                                                                    |
|                          | Disabled:             | the system can enter the<br>power saving mode<br>when monitor is on.                                                                                                    |
| Soft-Off by PWR-<br>BTTN | Instant-off           | f: (default) turns off the<br>system power at once<br>after pushing the<br>power button.                                                                                                    |
|                          | Delay 4 Se            |                                                                                                    |
| Resume by Ring           | Enabled:              | Wake up the system from ring signal.                                                                                                    |
|                          | Disabled:             | (default) Ring signal can not wake up the system.                                                                                                    |
| IRQ8 Break<br>Suspend    | Use the de            | efault setting.                                                                                                    |

I

I

| IRQ (#), NMI;                   | Enabled:    | (default) The system can                                                          |
|---------------------------------|-------------|-----------------------------------------------------------------------------------|
| Primary IDE 0<br>Primary IDE 1; |             | not enter the power<br>saving mode when I/O<br>ports or IRQ# is                   |
| Secondary IDE 0                 |             | activated.                                                                        |
| Secondary IDE 1;                | Disabled:   | The system still can enter                                                        |
| Floppy Disk;                    |             | the power saving mode<br>when I/O ports or IRQ#                                   |
| Serial Port;                    |             | is activated.                                                                     |
| Parallel Port                   | acti<br>mai | hese functions can only be<br>vated when the power<br>nagement option is<br>bled. |

3. Press <ESC> and follow the screen instructions to save or disregard your settings.

# PnP/PCI Configuration Setup

PnP/PCI Configuration Setup configures the PCI bus slots.

Run the Chipset Features Setup as follows:

1. Choose "PnP/PCI CONFIGURATION SETUP" from the Main Menu and a screen with a list of options appears.

ROM PCI/ISA BIOS PNP/PCI CONFIGURATION AWARD SOFTWARE, INC.

| PNP OS Installed : No<br>Resources Controlled By : Manual<br>Reset Configuration Data : Disabled                                                                                                    | PCI IDE IRQ Map to<br>Primary IDE INT#<br>Secondary IDE INT#                                                                                                    |                            |
|----------------------------------------------------------------------------------------------------|----------------------------------------------------------------------------------------------------|----------------------------|
| IRQ-3 assigned to : Legacy ISA<br>IRQ-4 assigned to : Legacy ISA<br>IRQ-5 assigned to : PCI/ISA PnP<br>IRQ-7 assigned to : PCI/ISA PnP<br>IRQ-10 assigned to : PCI/ISA PnP<br>IRQ-11 assigned to : PCI/ISA PnP<br>IRQ-12 assigned to : PCI/ISA PnP<br>IRQ-15 assigned to : PCI/ISA PnP<br>IRQ-15 assigned to : PCI/ISA PnP | Used MEM base adr<br>Used MEM Length*<br>Assign IRQ For USB                                                                                                    | : N/A<br>: 8K<br>: Enabled |
| DMA-0 assigned to : PCI/ISA PnP<br>DMA-1 assigned to : PCI/ISA PnP<br>DMA-3 assigned to : PCI/ISA PnP<br>DMA-5 assigned to : PCI/ISA PnP<br>DMA-6 assigned to : PCI/ISA PnP<br>DMA-7 assigned to : PCI/ISA PnP                                                                                                    | $\begin{array}{cccc} \text{ESC} &: & \text{Quit} & \uparrow \downarrow \rightarrow \leftarrow \\ \text{F1} &: & \text{Help} & \text{PU/PD/+/} \\ \text{F5} &: & \text{Old Values} & (\text{Shift})\text{F} \\ \text{F6} &: & \text{Load BIOS Defaults} \\ \text{F7} &: & \text{Load Setup Defaults} \end{array}$ | - : Modify<br>2 : Color    |

2. Use one of the arrow keys to move between options and modify the selected options by using PgUp/PgDn/+/- keys.

A short description of screen options follows:

I

| PNP OS Installed                    | Yes: OS supports Plug and Play<br>function.<br>No (default): OS doesn't support<br>Plug and Play function.                                                                                                    |
|-------------------------------------|----------------------------------------------------------------------------------------------------|
|                                     | Note: BIOS will automaticaly<br>disable all PnP resources<br>except the boot device card<br>when select Yes on Non-PnP<br>OS.                                                                                               |
| Resources<br>Controlled By          | Choose Manual (default) or Auto.<br>The BIOS checks the IRQ/DMA<br>channel number on the ISA and PCI<br>card manually if chose Manual and<br>the IRQ/DMA channel number will<br>be checked automatically if choose<br>Auto. |
| Reset<br>Configuration Data         | Choose Enabled or Disabled<br>(default). Disabled means to retain<br>PnP configuration data in BIOS and<br>Enabled means to reset PnP<br>configuration data in BIOS.                                                        |
| IRQ-x assigned to DMA-x assigned to | Legacy ISA: Manually assigns<br>IRQ/DMA to device.<br>PCI/ISA PnP: BIOS assigns                                                                                                    |
| PCI IDE IRQ Map<br>To               | IRQ/DMA to device automatically.<br>Select PCI-AUTO (default), ISA, or<br>assign a PCI SLOT number<br>(depending on which slot the PCI                                                                                      |
|                                     | IDE is inserted). If PCI-AUTO does<br>not work, then assign an individual<br>PCI SLOT number.                                                                                                    |
| Primary/ IDE INT#                   | Choose A (default), B, C, or D.                                                                                                    |

I

| Secondary IDE<br>INT# | Choose A, B (default), C, or D.                                                                                                    |  |  |
|-----------------------|----------------------------------------------------------------------------------------------------|--|--|
| Used MEM Base<br>Addr | Choose N/A (default) or ISA legacy card requests to have memory start address.                                                                                                    |  |  |
| Used MEM<br>Length*   | Choose 8K, 16K, 32K, or 64K.<br>With the above two functions, users<br>can define where the used memory<br>address is located and its<br>corresponding length of the legacy<br>area. BIOS will skip the UMB area<br>which is used by the legacy device<br>to avoid memory space conflict. |  |  |
|                       | * This function actives only when<br>the "Used MEM Base Addr" is<br>chosen.                                                                                                    |  |  |
| Assign IRQ for<br>USB | Choose Enabled (default) or<br>Disabled.<br>Enabled: Add one IRQ to USB<br>controller.<br>Deisabled: Remove IRQ from USB<br>controller. The system<br>will have extra IRQ for<br>other devices but the<br>USB controller will still<br>not disabled (only IRQ<br>was removed.)            |  |  |
|                       |                                                                                                    |  |  |

I

I

3. Press <ESC> and follow the screen instructions to save or disregard your settings.

# Load Setup Defaults

Load Setup Defaults option loads the default system values to the system configuration fields. If the CMOS is corrupted the defaults are loaded automatically. Choose this option and the following message appears:

"Load Setup Defaults (Y/N)? N"

To use the Setup defaults, change the prompt to "Y" and press <Enter>.

T

# Integrated Peripherals

Integrated Peripherals option changes the values of the chipset registers. These registers control system options in the computer.

I

I

1. Choose "INTEGRATED PERIPHERALS" from the Main Menu and a screen with a list of options appears.

| INTEGRATED PERIPHERALS<br>AWARD SOFTWARE, INC.                                                                                                    |                                                                                                    |                                                                                                    |                                                                      |  |
|----------------------------------------------------------------------------------------------------|----------------------------------------------------------------------------------------------------|----------------------------------------------------------------------------------------------------|----------------------------------------------------------------------|--|
| IDE HDD Block Mode<br>IDE Primary Master PIO<br>IDE Primary Slave PIO<br>IDE Secondary Master PIO<br>IDE Secondary Slave PIO<br>IDE Primary Master UDMA<br>IDE Primary Slave UDMA<br>IDE Secondary Master UDMA<br>IDE Secondary Slave UDMA<br>On-Chip Primary PCI IDE<br>On-Chip Secondary PCI IDE<br>USB Keyboard Support | : Auto<br>: Auto<br>: Auto<br>: Auto<br>: Auto<br>: Auto<br>: Auto<br>: Auto<br>: Enalbed<br>: Enalbed | UART Mode Select<br>RxD, TxD Active<br>IR Transmittion Delay<br>Onboard Parallel Port<br>Parallel Port Mode<br>ECP Mode Use DMA<br>EPP Mode Select<br>Power On Function | : Lo, Lo<br>: Disabled<br>: 378/IRQ7<br>: ECP+EPP<br>: 3<br>: EPP1.7 |  |
| KBC Input Clock<br>Onboard FDC Controller<br>Onboard Serial Port 1<br>Onboard Serial Port 2                                                                                                    | : Enabled<br>: Auto                                                                                    | ESC : Quit $\uparrow \downarrow \rightarrow$<br>F1 : Help PU/PD/<br>F5 : Old Values (Shift<br>F6 : Load BIOS Default<br>F7 : Load Setup Default                         | +/- : Modify<br>)F2 : Color<br>s                                     |  |

ROM PCI/ISA BIOS

 Use one of the arrow keys to move between options and modify the selected options by using PgUp/PgDn/+/– keys.

A short description of screen options follows:

| IDE HDD Block | Choose Enabled (default) or         |  |  |
|---------------|-------------------------------------|--|--|
| Mode          | Disabled. If your hard disk size is |  |  |
|               | larger than 540MB, choose Enabled,  |  |  |
|               | and, if you are using the IDE HDD   |  |  |
|               | Auto Detection option, the BIOS     |  |  |
|               | will choose this option             |  |  |
|               | automatically.                      |  |  |
|               | Note: Some HDDs of old models don't |  |  |
|               | provide this feature.)              |  |  |
|               |                                     |  |  |

| Choose Auto (default) or Mode 0~4.<br>The BIOS will detect the HDD Mode<br>type automatically when you<br>choose Auto. You need to set to a<br>lower mode than Auto when your<br>hard disk becomes unstable. |                                                                                                    |  |
|----------------------------------------------------------------------------------------------------|----------------------------------------------------------------------------------------------------|--|
| Enabled:                                                                                                    | (default)Turn on the onboard IDE function.                                                                                                    |  |
| Disabled:                                                                                                    | Turn off the onboard IDE function.                                                                                                    |  |
| Choose Enabled or Disabled<br>(default)                                                                                                    |                                                                                                    |  |
| Enabled:                                                                                                    | Turn on onboard SCSI<br>controller (Adaptec 7880                                                                                                    |  |
|                                                                                                    | Ultra Wide SCSI.) This function is only for SL–                                                                                                    |  |
| Disabled:                                                                                                    | 67A-C.<br>(default) Turn off                                                                                                    |  |
|                                                                                                    | onboard SCSI controller.                                                                                                    |  |
| Enabled:                                                                                                    | Enables function when<br>the USB keyboard is<br>being used.                                                                                                    |  |
| Disabled:                                                                                                    | (default) When the AT<br>keyboard be used.                                                                                                    |  |
| Choose 6MHz, 8MHz (default),<br>12MHz, or 16MHz. There might be<br>a compatible problem when is<br>above 8MHz.                                                                                               |                                                                                                    |  |
| Choose Enabled (default) or<br>Disabled. Choose Disabled when<br>you use an ISA card with FDD<br>function, or , choose Enabled to use<br>the onboard FDD connector.                                          |                                                                                                    |  |
|                                                                                                    | The BIOS of type autor<br>choose Au<br>lower moo<br>hard disk of<br>Enabled:<br>Disabled:<br>Choose Er<br>(default).<br>Enabled:<br>Disabled:<br>Enabled:<br>Disabled:<br>Choose 6N<br>12MHz, or<br>a compatil<br>above 8MI<br>Choose Er<br>Disabled.<br>you use ar<br>function, of |  |

I

I

| Onboard Serial<br>Port 1 | Choose Auto (default), 3F8/IRQ4,<br>2F8/IRQ3, 3E8/IRQ4, 2E8/IRQ3, or<br>Disabled. Do no set port 1 & 2 to<br>the same value except for Disabled.                                                                                                    |                                                                                           |  |
|--------------------------|----------------------------------------------------------------------------------------------------|-------------------------------------------------------------------------------------------|--|
| Onboard Serial<br>Port 2 | Choose Auto (default), 3F8/IRQ4 ,<br>2F8/IRQ3, 3E8/IRQ4, 2E8/IRQ3, or<br>Disabled.                                                                                                    |                                                                                           |  |
| UART Mode select         | Choose Normal (default), IrDA, or<br>ASKIR.                                                                                                    |                                                                                           |  |
| IR Transmition<br>Delay  |                                                                                                    | Enabled delay when<br>transfers data.<br>(default) Disabled delay<br>when transfers data. |  |
| Onboard Parallel<br>Port | Choose the printer I/O address:<br>378H/IRQ7 (default), 3BCH/IRQ7,<br>278H/IRQ5                                                                                                    |                                                                                           |  |
| Parallel Port Mode       | Choose SPP (default), ECP + EPP<br>EPP, or ECP mode. The mode<br>depends on your external device<br>that connects to this port.                                                                                                    |                                                                                           |  |
| ECP Mode Use<br>DMA      | Choose DMA3 (default) or DMA1.<br>Most sound cards use DMA1.<br>Check with your sound card<br>configuration to make sure that<br>there is no conflict with this<br>function.<br>*: This option will not be displayed<br>unless the EPP/ECP function is<br>selected |                                                                                           |  |

T

I

38

L

EPP Mode SelectChoose EPP1.7 (default) or EPP1.9.<br/>EPP1.9 supports hardware<br/>handshake. This setting is<br/>dependent on your EPP device.<br/>Note: The above 2 options will not<br/>be displayed unless the<br/>EPP/ECP function is selected.

Power On FunctionChoose BUTTON ONLY (default),<br/>Password, Mouse Left, or Mouse<br/>Right.Mouse Left:Use the PS/2 Mouse<br/>Left to boot the system.Mouse Right:Use the PS/2 Mouse<br/>Right to boot the system.Password:Choose a special<br/>password which is defined by<br/>the user or use one of the HOT<br/>keys (from CTRL-F1 to CTRL-<br/>F12) to boot the system.

3. Press <ESC> and follow the screen instructions to save or disregard your settings.

#### Supervisor/User Password

These two options allows you to set your system passwords. Normally, supervisor has a higher right to change the CMOS setup option than the user. The way to set up the passwords for both Supervisor and User are as follow:

1. Choose "Change Password" in the Main Menu and press <Enter>. The following message appears:

"Enter Password:"

- 2. The first time you run this option, enter your password up to only 8 characters and press <Enter>. The screen does not display the entered characters.
- 3. After you enter the password, the following message appears prompting you to confirm the password:

"Confirm Password:"

- 4. Enter exact the same password you just typed again to confirm the password and press <Enter>.
- 5. Move the cursor to Save & Exit Setup to save the password.
- 6. If you need to delete the password you entered before, choose the Supervisor Password and press <Enter>. It will delete the password that you had before.
- 7. Move the cursor to Save & Exit Setup to save the option you did, otherwise the old password will still be there when you turn on your machine next time.

8. Press <ESC> to exit to the Main Menu.

Note: If you forget or lose the password, the only way to access the system is to clear the CMOS RAM by setting JBAT1. All setup information will be lost and you need to run the BIOS setup program again.

#### **IDE HDD Auto Detection**

IDE HDD Auto Detection detects the parameters of an IDE hard disk drive and automatically enters them to the Standard CMOS Setup screen.

The screen will ask you to select a specific hard disk for Primary Master after you select this option. If you accept a hard disk detected by the BIOS, you can enter "Y" to confirm and then press <Enter> to check next hard disk. This function allows you to check four hard disks and you may press the <ESC> after the <Enter> to skip this function and go back to the Main Menu.

# Save & Exit Setup

Save & Exit Setup allows you to save all modifications you have specified into the CMOS memory. Highlight this option on the Main Menu and the following message appears:

SAVE to CMOS and EXIT (Y/N)? Y

Press <Enter> key to save the configuration changes.

## Exit Without Saving

Exit Without Saving allows you to exit the Setup utility without saving the modifications that you have specified. Highlight this option on the Main Menu and the following message appears:

Quit Without Saving (Y/N)? N  $\,$ 

You may change the prompt to "Y" and press <Enter> key to leave this option.